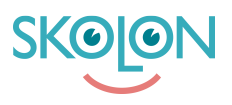

[Kunnskapsbase](https://support.skolon.no/no/kb) > [Administrer Skolon](https://support.skolon.no/no/kb/administrer-skolon) > [Håndtere brukere](https://support.skolon.no/no/kb/h-ndtere-brukere) > [Tilordne](https://support.skolon.no/no/kb/articles/tilordne-administratorrettigheter) [administratorrettigheter](https://support.skolon.no/no/kb/articles/tilordne-administratorrettigheter)

## Tilordne administratorrettigheter

Pär Wallin - 2023-10-04 - [Håndtere brukere](https://support.skolon.no/no/kb/h-ndtere-brukere)

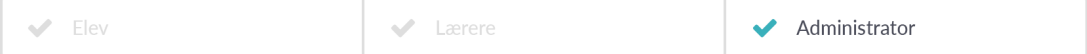

Denne artikkelen gjelder organisasjonsadministratorer.

Som en organisasjonsadministrator kan du tildele organisasjonsadministrator- og skoleadministrator-tilgang fra hovednivået.

Åpne Skoladmin-verktøyet og velg toppnivået (hovednivået) fra nedtrekksmenyen øverst på siden.

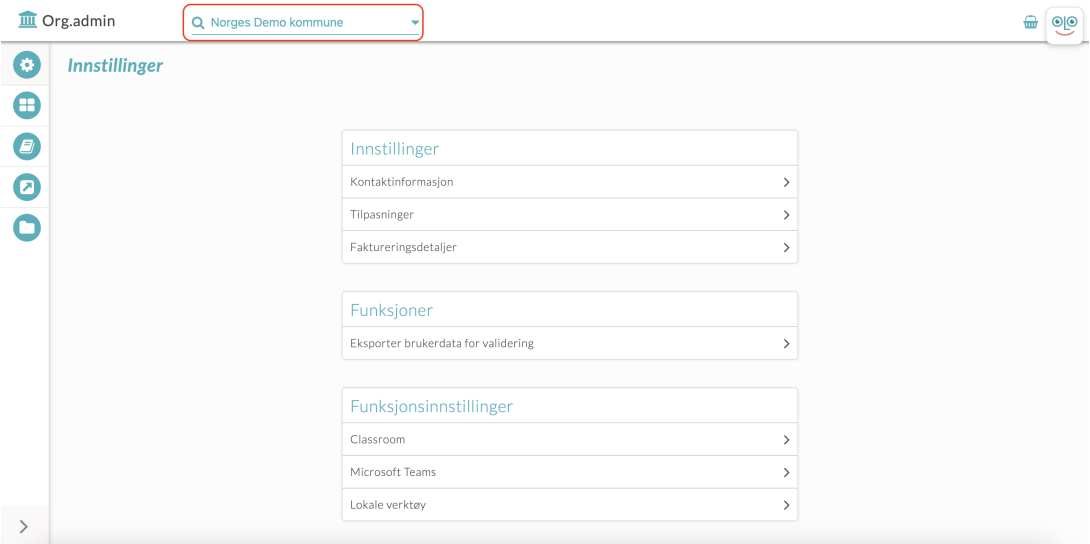

Lenger ned på siden, under overskriften "Brukere", kan du velge om du ønsker å administrere organisasjonsadministratorer eller skoleadministratorer.

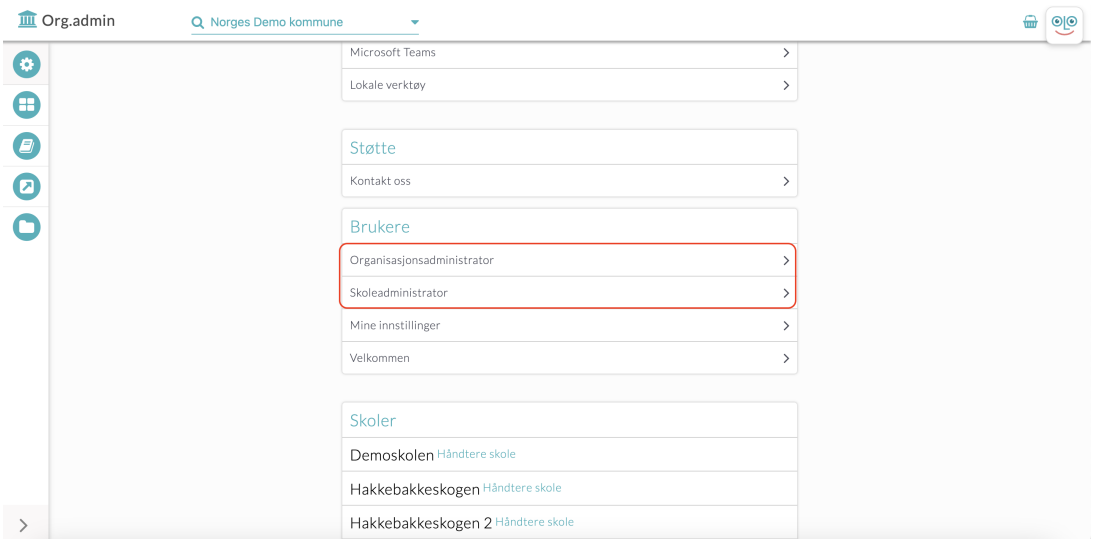

Klikk på for eksempel "Organisasjonsadministratorer", og du vil få opp en liste over brukerne som for øyeblikket har denne tillatelsen.

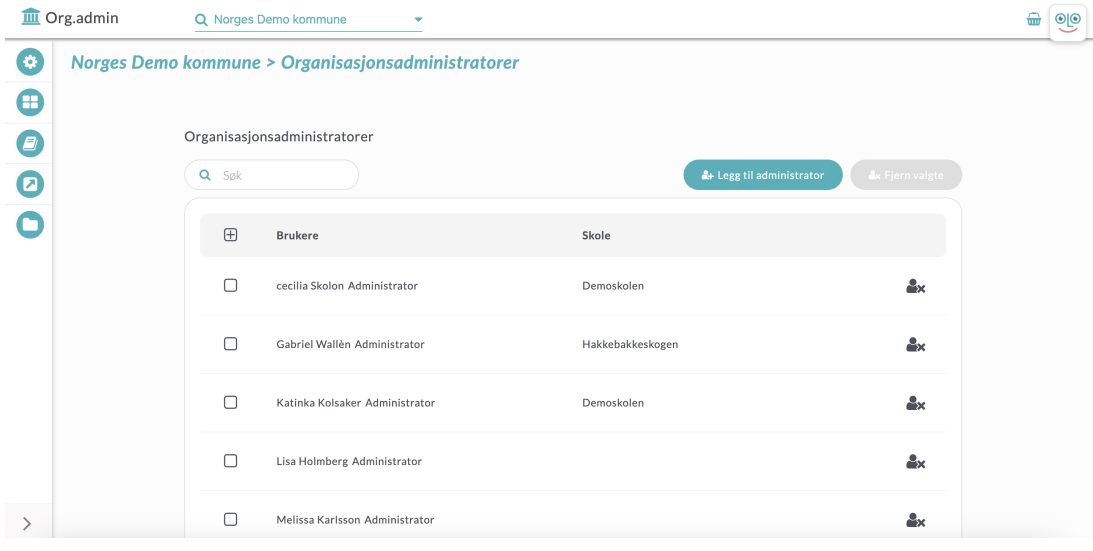

For å legge til en ny administrator, klikk på "Legg til administrator". Deretter kan du søke etter brukeren som skal ha rettighetene, merke av for vedkommende og klikke på "Tildel". Hvis du ønsker å legge til en skoleadministrator, er prosedyren nøyaktig den samme, men under "Brukere" klikker du på "Skoleadministratorer". MERK! Når det gjelder skoleadministratorer, er det viktig å merke seg at brukeren vil få administratorrettigheter for alle skolene de er tilknyttet.

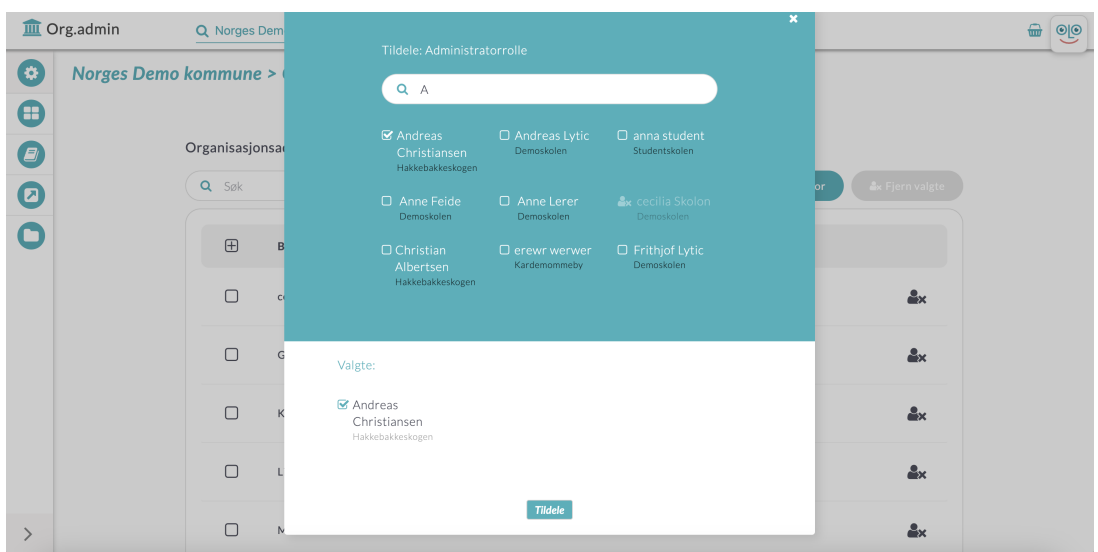

Hvis administratøren har rettigheter på mer enn én skole, vil dette vises ved at et "+"-tegn vises, etterfulgt av antallet skoler som administratøren er tilknyttet.

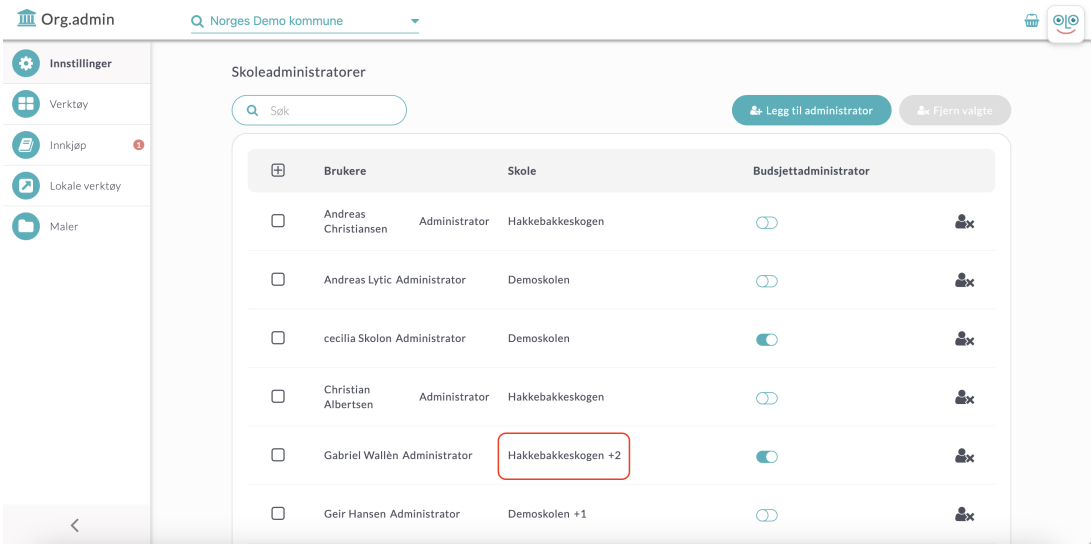

Fjern administrator Hvis du ønsker å tilbakekalle administratorrettighetene for én eller flere brukere, marker navnet deres ved å krysse av i boksen ved siden av, og deretter klikk på "Fjern valgte" eller klikk på ikonet lengst til høyre i samme rad som navnet. Dette gjelder både organisasjonsadministratorer og skoleadministratorer. OBS! Når du fjerner en administrator, mister vedkommende administratorrettighetene for alle skoler som brukeren er tilknyttet.

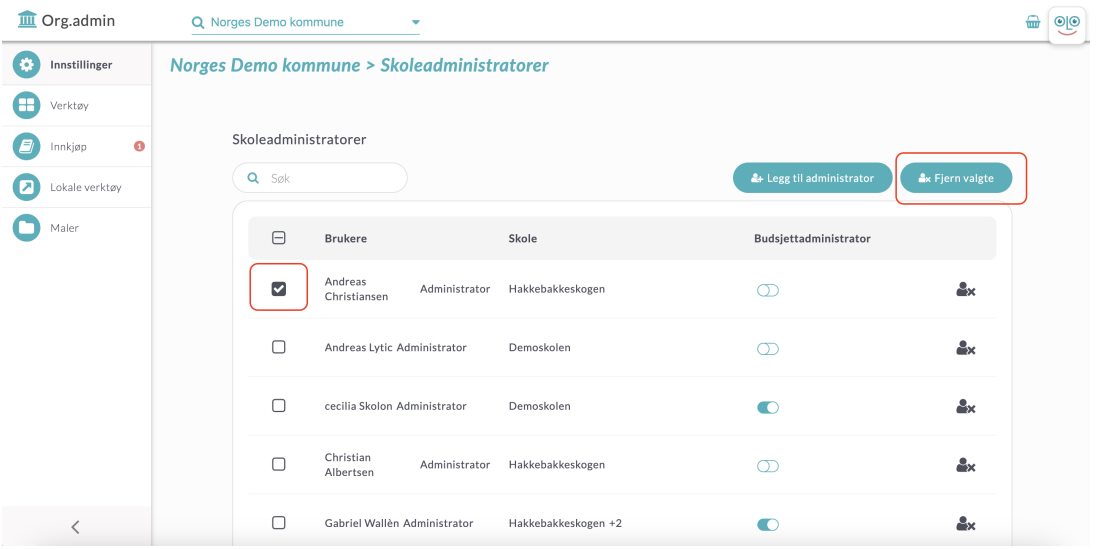